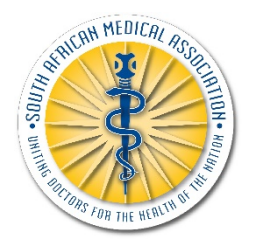

# **SAMA MOBILE APPLICATION (APP)**

**(FOR QUOTATION PURPOSE ONLY)**

## **Introduction**

The proposed App will run on Android and IOS. The App must be simple and easy to use. SAMA members and non SAMA members will download the App from Playstore or iStore. When first installed, the user will have a choice to register and select from a pre-defined list of newsletter groups.

#### **Member and Non Member**

Initially when opening the APP, the user should input his/her MP and SAMA No to gain access to the full functioning APP. Membership will be checked against the main SAMA database. The APP should allow saving of the credentials as to prohibit the need of having to login every time they want to use the APP. If users do not login with the correct credentials, they should still be able to view menu items for APP functions, but when they click on the functions it should display a message that it's only intended for SAMA members with a valid MP and SAMA No. *Alternatively all functions only intended for full members could be greyed out and when a user clicks on such function, a hint will pop-up warn them it's only for full members.*

Non Members will have full access to:

- News
- Events
- Products
- **Search**
- Contact Us

#### **SUMMARY**

#### **PHASE 1**

- Menu Buttons/Options (PHASE 1)
- Home page (PHASE 1)
- CPD page (PHASE 1)
- Events page (PHASE 1)
- News page (PHASE 1)
- Notification page (PHASE 1)
- My Membership Member in good standing document (PHASE 1)
- My Membership Branch Details (PHASE 1)
- Search page (PHASE 1)
- Contact us page (PHASE 1)
- Employee Relations (ER) page (PHASE 1)
- Case discussion Sector (BLOG) page (PHASE 1)
- Journal section/books/medical Calculators page (PHASE 1)
- Information & Statistics (ADMIN module) (PHASE 1)
- Notification (ADMIN module) from where notifications will be pushed (PHASE 1)

#### **PHASE 2**

- Marketing banners as income stream (PHASE 2)
- My Membership Account overview page (PHASE 2)
- My Membership Detailed balance page (PHASE 2)
- Training section (PHASE 2)

#### **1. MEMBER VIEW**

#### **1.1. Menu Buttons/Options (PHASE 1)**

- 1.1.1. Home
- 1.1.2. CPD
	- 1.1.2.1. Display QRcode for CPD scanning
	- 1.1.2.2. List CPD certificates
	- 1.1.2.3. CPD links and information on MPC website
- 1.1.3. Events/Meetings (new meeting calendar can be included from website)
- 1.1.4. News (from website)
- 1.1.5. Notifications (pushed from ADMIN module)
- 1.1.6. My Membership (from database)
	- 1.1.6.1. Account Overview (see appendix A) Detailed Balance
	- 1.1.6.2. Download member in good standing certificate/pdf document
	- 1.1.6.3. Branch Details
	- 1.1.6.4. Settings
- 1.1.7. Search (from website)
- 1.1.8. Contact Us (same as website)
- 1.1.9. Member and student notification page (same as 1.1.5)
- 1.1.10. Marketing banners as income stream
- 1.1.11. Information & Statistics (ADMIN module)
- 1.1.12. IR page
- 1.1.13. Case discussion Sector (BLOG) page
- 1.1.14. Journal section/books/medical Calculators page

### **1.2. Home page (PHASE 1)**

Will be comprised of different components.

- 1.2.1. Title, Initials, Surname, SAMA Number, HPCSA Number, PERSAL Number (*if government employee*), MPS Number (*if MPS member*), Branch Name.
- 1.2.2. All other sections should be available from a menu. 1.2.2.1.Notifications, Events, Meetings, Overview of membership (money owed or paid up), Search and Contact us.

### **1.3. CPD page (PHASE 1)**

The QR Code must be displayed on the screen. It will contain normal information needed for a successful scan at any CPD event.

1.3.1. Version|Title|Name|Surname|Country|Council|Council Member Number

#### **1.4. Events page (PHASE 1)**

Events/Meetings (new meeting calendar can be included). Display a list of all upcoming events as displayed from the website.

Also include in calendar view, the SAMA Meeting calendar currently on SAMA website.

#### **1.5. News page (PHASE 1)**

- 1.5.1. Display **SAMA news**.
	- 1.5.1.1.Sorted by newest at the top.

1.5.1.2.Maximum five news items.

1.5.1.3.Ability to expand to older items.

*1.5.1.4.Latest News items will be pushed to members as part of the notifications system.*

1.5.2. Multimedia

1.5.2.1.Access to SAMA multimedia i.e. Youtube channel, Twitter, Facebook, Podcasts, etc.

#### **1.6. Notification page (PHASE 1)**

Display a list of current notifications, newest items at the top.

- 1.6.1. Notifications will also include selected target groups, i.e. notifications for
	- 1.6.1.1.resolution system,
	- 1.6.1.2.draft documents,
	- 1.6.1.3.events,
	- 1.6.1.4.payment notifications etc.
- 1.6.2. The notifications can be pushed from SAMA to the target groups on the APP. (groups will be determined from database)

1.6.2.1.PUBSEC,

- 1.6.2.2.PRIVATE,
- 1.6.2.3.per BRANCH,
- 1.6.2.4.per PROVINCE,
- 1.6.2.5.per PAYMENT STATUS
- 1.6.2.6.JUDASA
- 1.6.2.7.SEDASA
- 1.6.2.8.ADASA etc
- 1.6.2.9.INTERN
- 1.6.2.10.COMMUNITY SERVICE
- 1.6.2.11. STUDENTS

See section: ADMIN – Notifications (2.2)

### **1.7. My Membership – Account overview page (PHASE 2)**

Account overview menu will contain:

- 1.7.1. Current membership status,
- 1.7.2. Invoice address,
- 1.7.3. Correspondence address,
- 1.7.4. Contact details,
- 1.7.5. Member in good standing certificate
- 1.7.6. Current membership groups i.e. Student, Private or Public sector, GP, Specialist, JUDASA, ADASA, SEDASA. Note that one member can concurrently belong to more than one group.
- 1.7.7. Settings

1.7.7.1.Allow members to make changes to Invoice and Correspondence Address, contact details i.e. email address and contact numbers.

1.7.7.2.Change password for App

1.7.7.3.Member should have option to remember password to prohibit the need to login on the App every time it's opened.

### **1.8. My Membership – Detailed balance page (PHASE 2)**

Detailed balance will display current membership in detail which includes amount owed/credit, product details, start and date etc. See **Appendix A**

1.8.1. Also allow members to make payment via online credit card facility. Only if not on Debit order.

#### **1.9. My Membership – Member in good standing document (PHASE 1)**

User will have ability to open a member in good standing document, to view, print or share. This is particularly useful when making use of any of the SAMA member benefits. See example in **Appendix B**

#### **1.10. My Membership – Branch Details (PHASE 1)**

User will have ability to view contact details: See **Appendix C**

### **1.11. Search page (PHASE 1)**

User will have ability to search for any keyword (same as on website - [https://www.samedical.org/search\)](https://www.samedical.org/search).

Results will be drawn from website and display as links in list format.

#### **1.12. Contact us page (PHASE 1)**

Same as on the website [\(https://www.samedical.org/contact-us\)](https://www.samedical.org/contact-us).

#### **1.13. Member and student notification page. (PHASE 1)**

Admin module must allow head office to formulate communication to targeted groups, i.e. Students, Private sector, Public sector, GP's, Specialists, JUDASA, ADASA, SEDASA and branches. This also ties in with the membership notification section discussed above. The targeted group selection will be based on user choices made by the user on first registration. The list will be formulated from groups linked to each member individually. Notifications settings should be available from where a user can change his/her choices.

#### **1.14. Marketing banners as income stream (PHASE 2)**

Small discreet banner at the bottom of the page will scroll with partner information, events etc. Will also be used to place adverts from external companies.

### **1.15. Information & Statistics (ADMIN module) (PHASE 1)**

Must be able to draw reports for statistical purposes that will tie in with sponsorship on selected benefit modules.

1.15.1. Report total count of registered App users. This will aid in determining the need for advertising banners.

• Count click through from Marketing banner (only if feasibility can be determined from statistics gathered from 1.15.1).

### **1.16. IR page (PHASE 1)**

Grievance forms, contact information per province etc. Members will also be able to log a support call from the App. The query will be forwarded on email to the IR department.

1.16.1. IR queries – to be answered within 24hours

#### **1.17. Case discussion Sector (BLOG) page (PHASE 1)**

Forum for doctors to discuss cases and or to be used for Intern and Community Service.

#### **1.18. Journal section/books/medical Calculators page (PHASE 1)**

- 1.18.1. Access to journals
- 1.18.2. Access to all SAMA online products
- 1.18.3. Access to the MPC online shop

#### **1.19. Training section (PHASE 2)**

- 1.19.1. Access to training videos (MPC library)
- 1.19.2. Links to FPD training

#### **2. ADMIN VIEW**

#### **2.1. Information & Statistics (ADMIN module) (PHASE 2)**

Must be able to draw reports for statistical purposes that will tie in with sponsorship on selected benefit modules.

- 2.1.1. Report total count of registered App users.
- 2.1.2. Count click through from Marketing banner (also see 1.15).

#### **2.2. Notifications (PHASE 1)**

2.2.1. The notifications can be pushed from SAMA to the target groups on the APP.

- 2.2.1.1.PUBSEC,
- 2.2.1.2.PRIVATE,
- 2.2.1.3.per BRANCH,
- 2.2.1.4.per PROVINCE,
- 2.2.1.5.per PAYMENT STATUS
- 2.2.1.6.JUDASA
- 2.2.1.7.SEDASA
- 2.2.1.8.ADASA
- 2.2.1.9.INTERN
- 2.2.1.10.COMMUNITY SERVICE, etc.
- 2.2.2. Admin module must allow head office to formulate communication to targeted groups, i.e. Students, Private sector, Public sector, GP's, Specialists,

JUDASA, ADASA, SEDASA and branches. This also ties in with the membership notification section discussed above. The targeted group selection will be based on user choices made by the user on first registration. The list will be formulated from groups linked to each member individually. Notifications settings should be available from where a user can change his/her choices.

### **3. NOTES**

SQL Views will be developed to aid in the gathering of information to be used on the App. This includes personal and billing information.

SAMA will need references for companies that you developed mobile applications for.

## **3.1. Appendix A**

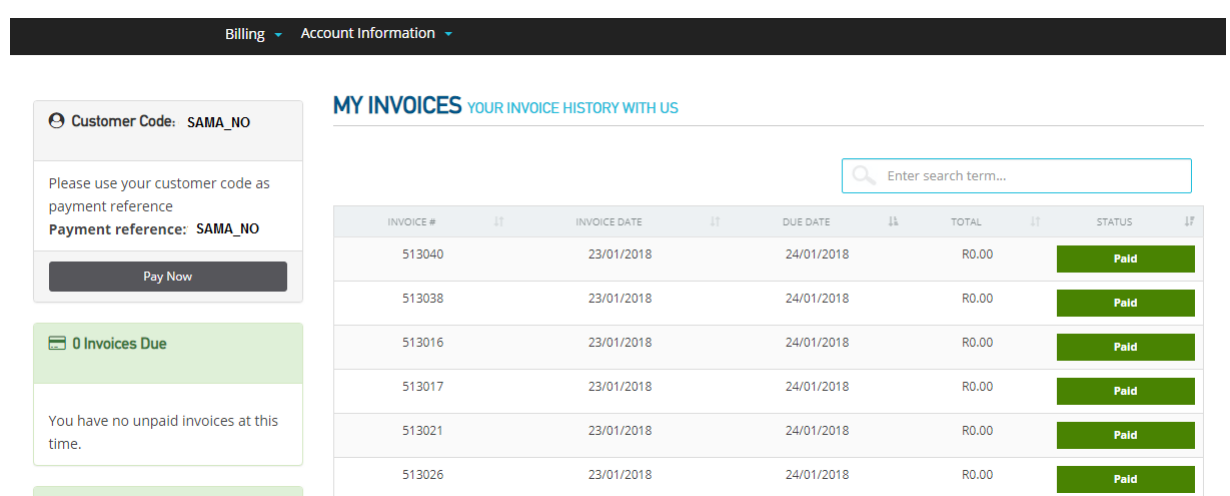

Payment can be done by clicking on button next to line items (only if unpaid)

We should also cater for Debit Order payments. Whereby a member will see their transactions with **no button** on the right to allow for payment.

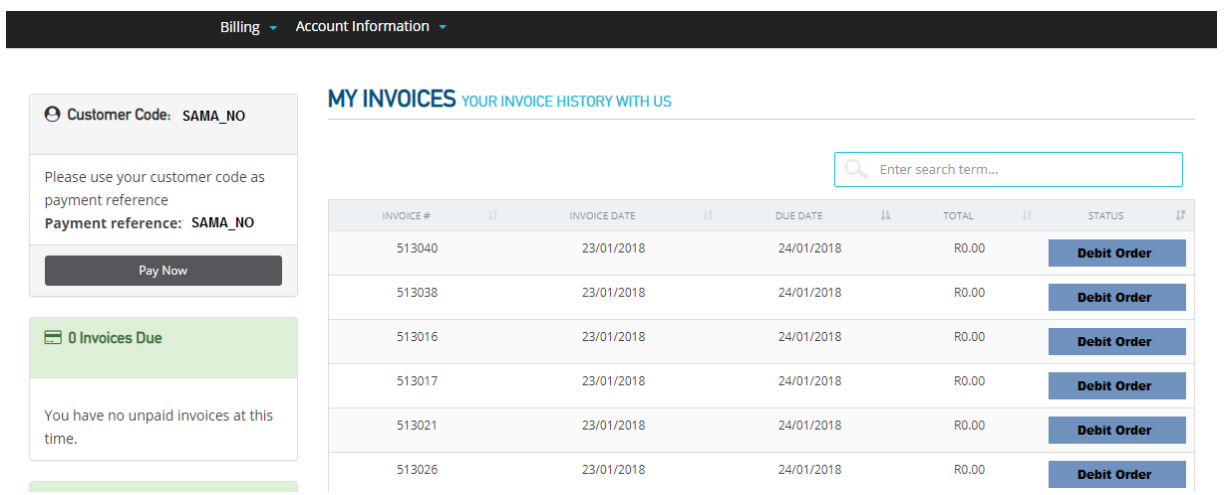

# **3.2. Appendix B**

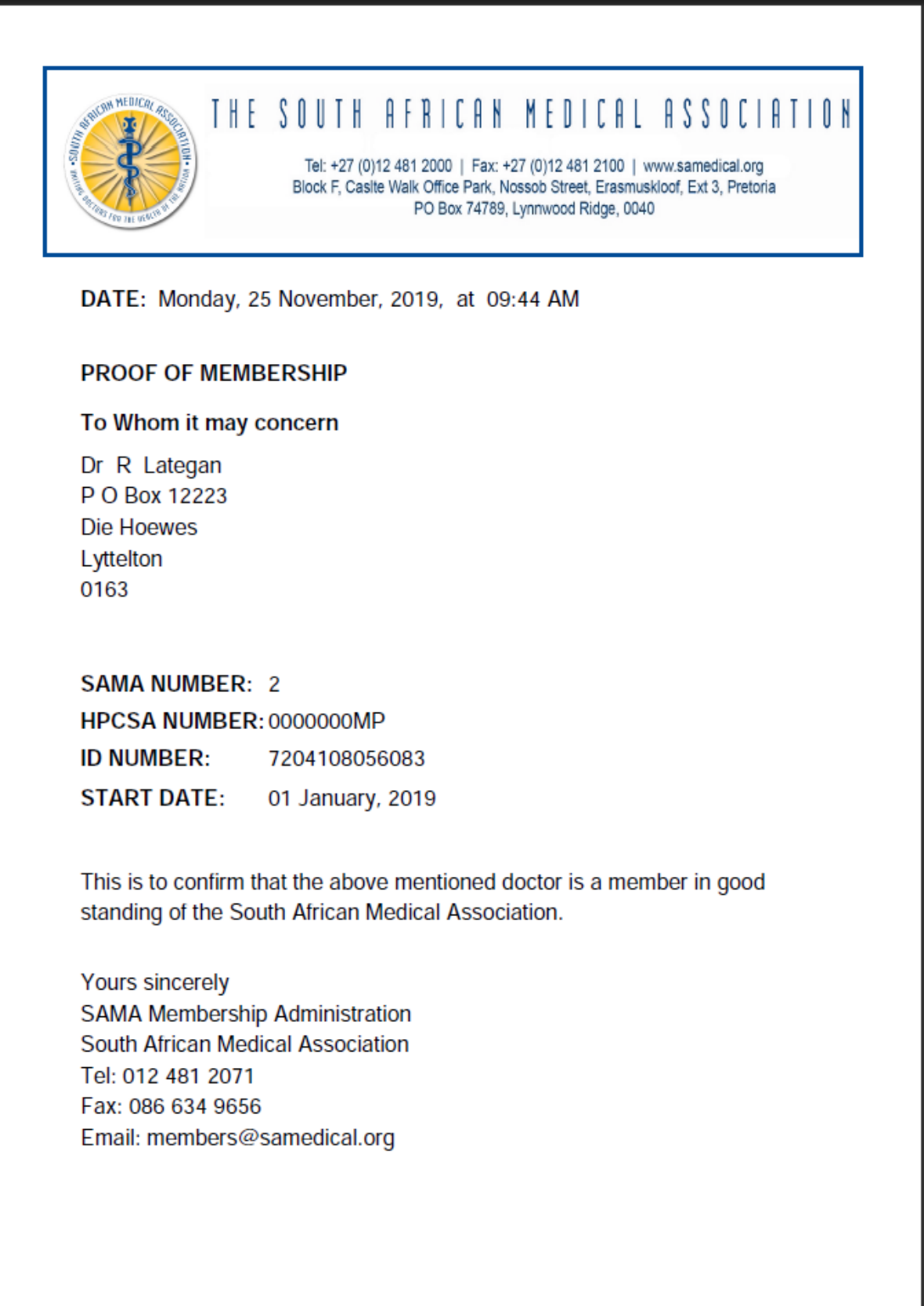

# **3.3. Appendix C**

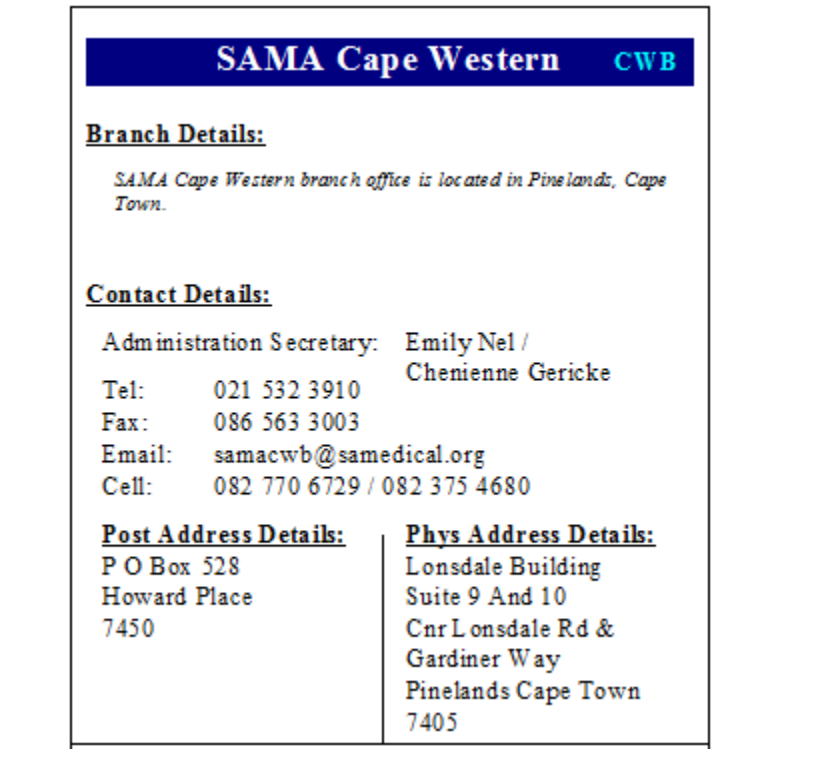